## 1-4. 3 次元設計データ作成(i-Construction 支援 \_TREND-CORE 連携)

弊社 CIM コミュニケーションシステム「TREND-CORE」で作成した i-Construction 用土工横断計画のデータ連携を実現しました。 「TREND-CORE」で作成した i-Construction「土工」のデータを取り 込んで、TS 出来形用の設計データとして活用することが可能になりま す。

i-Construction支援: TREND-CORE連携

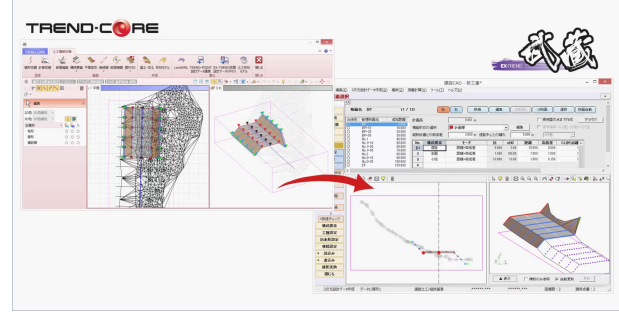

確認してみましょう。

TREND-CORE で [3D 設計データ作成] タブを選択し、[横断] - [土 工横断計画]を選択します。

土工横断計画の画面で[断面編集]を行い、[構成要素]を設定したデ ータを[書込]-[EX-TREND 武蔵設計データ(XFD)]で出力します。

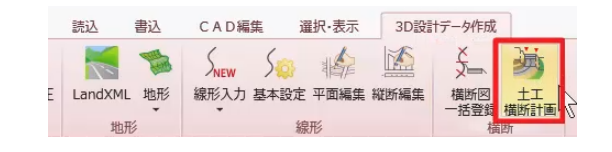

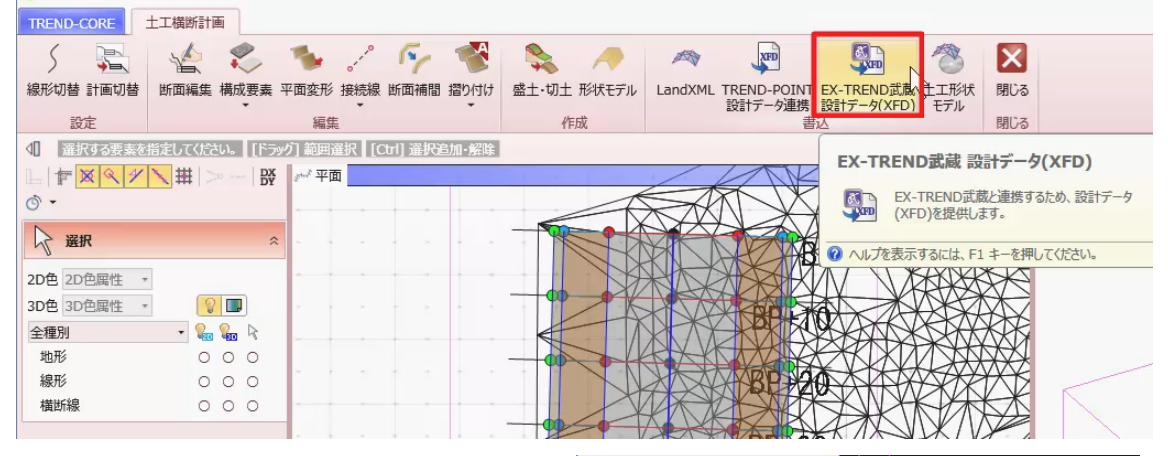

EX-TREND 武蔵で [福井コンピュータ連携] - [TREND-CORE デー タ(XFD)を開く]を選択し、TEND-CORE で出力した XFD データを 取り込みます。

BTXA·TREND-ONEデータを開く(C)... CIMPHONY連携(H) BX互換ファイルを開く(K).. TREND-FIELDデータ(.XFD)を開く(X) 印刷範囲の設定(D)... F0刷(P)...  $Ctrl + P$ **RENDIT** 2 (IMH YOHK(Y) FO刷ブルウー(V)

メッセージは[OK]をクリックします。

メニューバーより「測量計算] - [3 次元設計データ作成]で 取り込んだ TREND-CORE からのデータを開き、「横断] - 「計画]で 確認します。

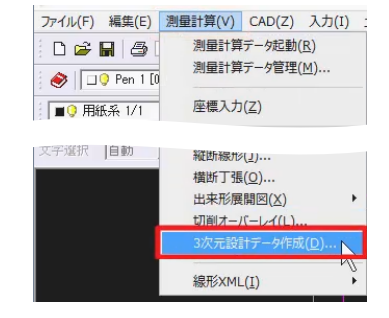

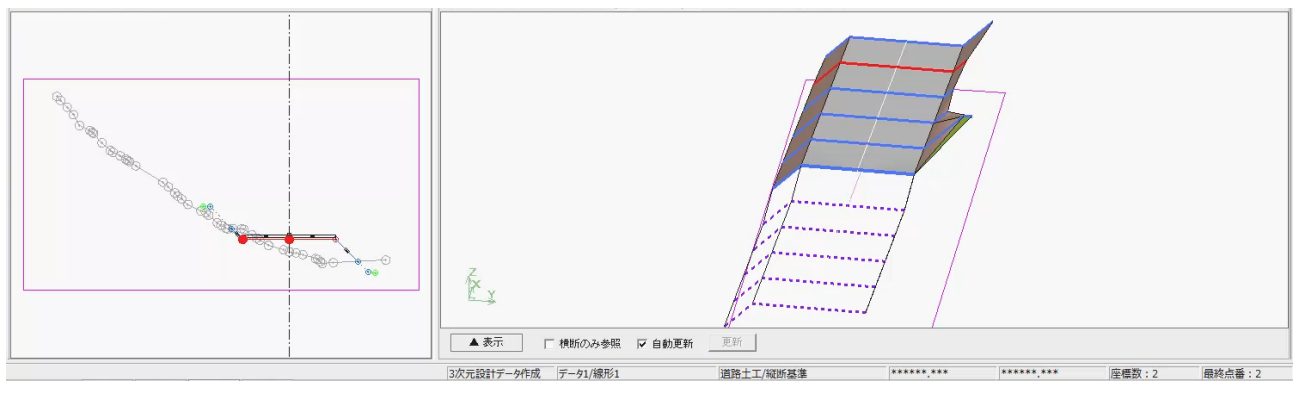